#### **Paper 004-30**

# <span id="page-0-1"></span>**Journeymen's Tools: Two Macros — ProgList and PutMvars — to Show Calling Sequence and Parameters of Routines**

Ronald Fehd, SAS-L's macro maven Centers for Disease Control, and Prevention, Atlanta GA USA

## **ABSTRACT**

A program that is a job may define parameters for and call other programs which are routines.  $SAS^{\circledR}$ routines and subroutines may be implemented as %includes or macros. Routines call other routines and subroutines. When testing or debugging multilevel %includes, it is difficult to determine which parameter in which routine or subroutine produced an error or warning message in the log.

This paper discusses options used for testing, provides a new option, shows subroutine control using session constants, and illustrates two macros to show parameters and calling sequence of routines. Expected audience is intermediate to advanced programmers with experience using %includes with parameters.

**Keywords:** include fan-in fan-out job oplist parameter.

## **INTRODUCTION**

## **Contents**

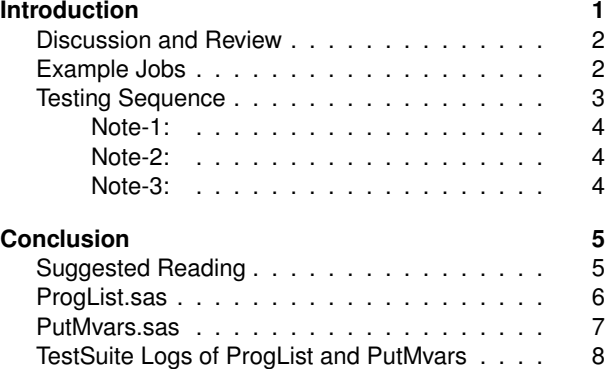

<span id="page-0-0"></span>SAS software provides the option source2 to echo statements contained in %included programs. When programs contain many levels of included programs, testing and debugging — i.e., locating which program called which other program to locate where the error or warning occurred — takes valuable time. Macros ProgList and PutMvars were developed as testing tools to show the complete calling sequence of jobs calling multiple routines and subroutines as %includes and the parameters of each routine or subroutine.

Macro ProgList writes the calling sequence of included programs to the log. ProgList uses a global macro variable named ProgList, to contain the job name and all its called routines. ProgList is called in one of three ways: at the top of the job where it initializes the global macro variable ProgList with the job name; and within each called routine or subroutine: at the top and bottom of the program. At the top it appends the provided name to the list. At each call the macro variable ProgList is written to the log. When exiting a routine, the current program name is removed from the list. ProgList may be turned on by 1. invocation options  $-\text{oplist}$  or  $-\text{verbose}$  or 2. within a session, either options nosource2 or %Let TestSite=1.

After determining which routine is having problems, testing proceeds by examining the parameters provided to each routine. Macro PutMvars writes the parameter list used by included routines to the log. PutMvars may be turned on by 1. invocation options  $-$ verbose or 2. within a session:,  $\S$ Let TestSite=1.

Routines may call other routines and subroutines. Routines usually contain statements to perform a specific task; they may call other routines to accomplish some parts of their task. Subroutines contain statements to perform a general task. Since they may be called many times by any set of routines, we wish to have a separate method of turning off their echo of statements to the log. Macro variable Source2 is used to turn off the echo of subroutines, even while options source2, is used.

#### **DISCUSSION AND REVIEW**

<span id="page-1-0"></span>Brooks [\[Bro95\]](#page-4-2) observes: "My rule of thumb is 1/3 of the schedule for design, 1/6 for coding, 1/4 for component testing, and 1/4 for system testing." That is, half of a programmer's time is spent in testing. Let us see what testing involves and how to reduce time spent scanning program logs.

SAS jobs may use two methods of replicating statements: %includes or macros. Each of these program types may have parameters. Each method has specific options that can be used to echo or hide the contained statements.

Source2 is both a system option and an include statement option. The %include statement option overrides the system option.

Macro echo can be turned on and off with option mprint; Tracing macro calls is straightforward since the contributing macro name is at the beginning of each line.

In the log at the position of an error or warning, one can scan back up the log to see the name of the calling macro. Here the calling sequence is Demo:Nobs, then Demo:Array.

Tracing include usages is similar with options source2;

which writes notes to the log of the file currently providing statements. Note in lines 7 and 8 that the names of the called and calling programs are not given. I developed ProgList to overcome this lack of information.

- include with parameters -1 options source2; 2  $\text{Set } \text{ParamA} = x;$  $3 \mid \text{Set }$  ParmB = y; <sup>4</sup> %Inc Pgm(DoThat); - macro with parameters -1 options mprint; 2  $\frac{1}{2}$  DoThis (ParmA = x  $3$  , ParmB = y <sup>4</sup> ); - using Source2 - $1 +$  \*echo statements to log; 2 | options Source2; <sup>3</sup> %Inc Pgm(DoThat); 4 <sup>5</sup> options noSource2; <sup>6</sup> %Inc Pgm(DoThat) /Source2; using noSource2 <sup>1</sup> \*no echo; 2 options noSource2; <sup>3</sup> %Inc Pgm(DoThat); 4 <sup>5</sup> options Source2; <sup>6</sup> %Inc Pgm(DoThat)/noSource2; - macro Array test suite with Mprint options mprint; 2  $\sqrt{\text{MACRO} \cdot \text{Demo}(\text{Test} = 0, \text{Dim\_Var} = 10, \text{Nobs} = 0)}$ ; <sup>3</sup> %If &Test. eq 2 %then %do;%Nobs(Dim\_Var, Data=V04); run; <sup>4</sup> %Array(Var,Data=Vq04,Var=Name); 5 Supervisors of the send; run; the send; run; the send; run; the send;  $\mathbb{R}$ Mend; - example macro log with Mprint. 1 |  $309 +$   $\frac{1}{2}$  +  $\frac{1}{2}$  +  $\frac{1}{$ <sup>2</sup> MPRINT(NOBS): run; <sup>3</sup> @@Nobs: "Dim\_Var"=<3> data=Vq04 4 | MPRINT (DEMO) : ; 5 | MPRINT (DEMO) : run; 6 | MPRINT(ARRAY): PROC SQL noPrint;  $7$  MPRINT(ARRAY): select Name into :Var1 - :Var999 from V04; 8 | MPRINT (ARRAY) : quit; example Include options source2; <sup>2</sup> %Inc Pgm(exec\_if1);\*contains %Inc Pgm(Exec\_Text); example Include log -1 89 +%Inc Pgm(exec\_if1); \*contains %Inc Pgm(Exec\_Text); <sup>2</sup> NOTE: %INCLUDE (level 1) file PGM(exec\_if1) is file 3 C:\temp\exec\_if1.sas.  $4 \mid 153 \mid + \text{3Inc } \text{Pgm}(\text{Exec} \text{test});$ <sup>5</sup> NOTE: %INCLUDE (level 2) file PGM(Exec\_test) is file 6 is file \exec\_test.sas.

When tracing multi-level includes, the names of the calling and called programs are needed. In large logs of thousands of lines, these two items of information can be many pages apart.

NOTE: %INCLUDE (level 2) ending. NOTE: %INCLUDE (level 1) resuming.

#### **EXAMPLE JOBS**

<span id="page-1-1"></span>A job is a program in a project that accomplishes some particular task, for instance, a specific report. Every project has an autoexec; when not testing, the two macro variables Source2 and TestSite are set off. Note the asterisks in column 1 of lines 2 and 4 which disable the testing values.

After developing and testing a particular report I may combine them, this effect is called fan-out: one job or routine calling many different programs.

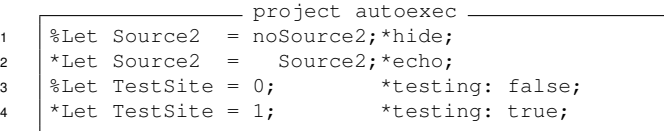

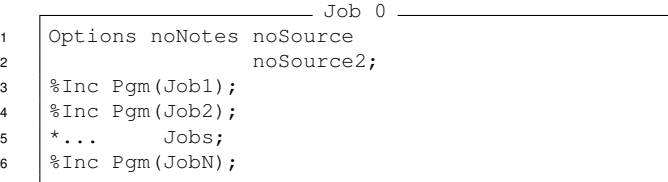

A program that is a job depends on having an autoexec and is distinguished by its definition of parameters and calling of routines. Any of the %included jobs in Job 0 may look like this example Job 1:

Note that echo of statements in the routines called in lines 9 and 13 is controlled by the options source2 statement in line 5. When not testing, the statement is disabled with an asterisk; the option may be turned on by either of the calling job,  $Job = 0$ , or removing the asterisk in  $Job 1$ , line 5, when submitting this job alone.

Any program that is a routine does a specific task. It may call other routines and subroutines to realize that task. It cannot execute without its parameters being defined by another calling program. Any of the included routines called by any jobs in  $Job = 0$  may look like this example Routine M.

Note that the calls to SubRtnX in lines 7 and 11 will not be echoed to the log because the value of the macro variable Source2 is noSource2. This overrides the setting of the option Source2 set by its calling job.

Any program that is a subroutine is like a routine except it does not call any other programs. A subroutine does a common general task, and is called by many other routines; this effect is called fan-in: many routines calling the same subroutine. Any of the included subroutines called by any of the jobs or routines in Job 0 may look like this example subRoutine X.

```
Job 1
1 \quad \text{%} ProgName = Job1;
2 | title2 "&ProgName.";
\frac{1}{2} \sqrt{\frac{1}{2}P\log\frac{1}{1}} (&ProgName., action = init);
4 \vert *Let TestSite = 1;
5 *Options source2;
6 \vert * \ldots; \vert7 \mid \text{Set} ParmM1 = a;
8 \mid \text{SLet} ParmM2 = b;
9 | %Inc Pgm (RoutineM);
10 \vert * \ldots; \vert11 \left| \text{Set} \right| ParmN1 = c;
12 \left| \text{Set} \right| ParmN2 = d;
13 %Inc Pgm(RoutineN);
14 \vert \cdot \vert \cdot \cdot \cdot \cdot \cdot
```

```
= Routine M.
1 | \ProgList(RoutineM);
2 %PutMvars(ParmM1 ParmM2);
3 *process ParmM1 and ParmM2
4 which result in values for:;
5 \mid \text{Eet} ParmX1 = e;
6 \text{Set} ParmX2 = f;
7 %Inc Pgm(SubRtnX) /&Source2.;
8 \mid * \ldots;9 \text{Set} ParmX1 = g;
10 \text{BLet} ParmX2 = h;
11 %Inc Pgm(SubRtnX) /&Source2.;
12 \left| \begin{array}{ccc} \star & \cdot & \cdot & \cdot \\ \end{array} \right|13 | 8ProgList(action = exit);
```
subRoutine X %ProgList(SubRtnX); %PutMvars(ParmX1 ParmX2); \*fan-in: do something useful for many routines here 5 how about Nobs?;  $\sqrt{\frac{2}{5}}$   $\sqrt{\frac{2}{5}}$ 

Note: While Job 1 and Routine M show parameters assigned with the macro variable  $\text{\$Let}$  statements, in practice macro variables may also be derived from data variable values using either call symput ('Mvar',  $\langle$ value>) or Proc SQL; select <value> into :Mvar.

#### <span id="page-2-0"></span>**TESTING SEQUENCE**

Let us examine our Job 0 log. Even with options noNotes noSource noSource2, we see in line 5 that error messages get written to the log. Each line begins with the special characters @@ in order to identify it as produced by the two tracing subroutines. We can see that the error was in  $Job 1$  and Routine M, and that it happened after the call to and exit from SubRtnX.

We return to Job1 and replace the asterisk at the beginning of line 4 with a percent sign which assigns TestSite the value of one. This turns on macro PutMvars which will write the parameters of each routine and subroutine to the log.

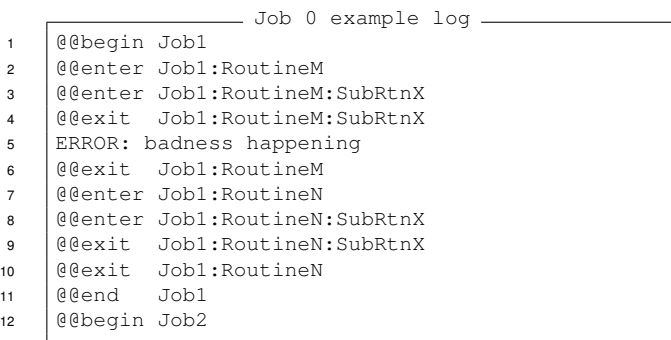

```
- Job 1 test 1: turn on PutMvars.
1 \left| \text{Set} \right| ProgName = Job1;
2 | title2 "&ProgName.";
3 %ProgList(&ProgName., action = init);
4 | %Let TestSite = 1;5 *Options source2;
```
Let us examine our  $Job 1 log.$ 

COBOL programmers remember that the error is usually on the previous line. I use the the following quip in my SAS-L signature:

*Remember perspective: the error is not always where it seems to occur!* Often a log showing the parameter values is enough to indicate to the experienced programmer where the error is actually occuring. Otherwise . . .

We return to  $Job 1$  and remove the asterisk at the beginning of line 5 which changes the option Source2 so that %included statements of routines will be echoed to the log. Subroutine statements are still hidden because their %includes have the macro variable Source2 set to noSource2. The log gets long at this point so no further example is provided.

<span id="page-3-0"></span>**Note-1:** Both ProgList and PutMvars use the global macro variable TestSite to reset their local macro variable Testing:

%Let Testing = %eval(&Testing or &TestSite). See ProgList, line 44 and PutMvars, line 42.

One could remove this global macro variable reference within each of the macros and then add the particular testing macro variable assignment to each macro call.

<span id="page-3-1"></span>**Note-2:** Another way to turn on these trace subroutines is to use the invocation options oplist or verbose. Both write invocation command line options settings to the log during startup. In addition verbose writes options specified in any and all configuration files used during startup. Neither of these options have further effects during a session or batch job.

<span id="page-3-2"></span>**Note-3:** An Alert Reader suggests that PutMvars could be used at the end of a routine or sub-routine to list the values assigned or calculated by that (sub-) routine.

- Job 1 test 1: log showing parameters - @@enter Job1:RoutineM @@parms: ParmM1<a> @@parms: ParmM2<b> @@enter Job1:RoutineM:SubRtnX @@parms: ParmX1<g> @@parms: ParmX2<h> @@exit Job1:RoutineM:SubRtnX ERROR: badness happening **@@exit** Job1:RoutineM

```
- Job 1 test 2: PutMvars and Source2 -
1 \left| \text{Set} \right| ProgName = Job1;
2 title2 "&ProgName.";
3 %ProgList(&ProgName., action = init);
4 | \SLet TestSite = 1;
5 Options source2;
```

```
- Job 9: alternate use of global mvars -
1 \left| \text{Set} \text{ShowIncs} \right| = 0;2 | %Let ShowParms = 0;\frac{1}{3} | & ProgList (& ProgName., action = init
4 | ,testing = &ShowIncs.);
5 %ProgList(RoutineQ
6 \mid, testing = \&ShowIncs.);
7 %PutMvars(ParmQ1 ParmQ2
8 \mid, testing = \&ShowParms.);
9 \sqrt{\frac{2}{2}} \sqrt{\frac{2}{1}}10 | ,testing = &ShowIncs.);
```
- invocation: use of session constants -<sup>1</sup> sas -sysin JobX -oplist

```
3 sas -sysin JobX -verbose
```
 $10$  ...

2

```
subRoutine X shows its return values
1 %ProgList(SubRtnX);
2 %PutMvars(ParmX1 ParmX2);
3 \mid \star \dots;4 %PutMvars(XreturnsA XreturnsB);
5 \sqrt{\frac{2}{2}} \sqrt{\frac{2}{10}}
```
## **CONCLUSION**

<span id="page-4-0"></span>Macros ProgList and PutMvars provide easy-to-use testing tools for tracing routine and subroutine calls. Each requires only a few lines of code added to a program. Both are unobtrusive and can be turned on with either  $E_{\text{Let}}$  $TestSite = 1$ , or invocation and session options. These two tools make tracing, testing, and locating the source of errors and warnings in parameterized %include programs faster and easier.

## **REFERENCES**

<span id="page-4-2"></span>[Bro95] Brooks, Frederick P., Jr. (1995), *The Mythical Man-Month: Essays on Software Engineering, Anniversary Edition, 2/E,* Addison-Wesley.

[http://www.aw-bc.com/catalog/academic/product/0,,0201835959,00%2ben-USS\\_01DBC.html](http://www.aw-bc.com/catalog/academic/product/0,,0201835959,00%2ben-USS_01DBC.html) <http://www.amazon.com/exec/obidos/tg/detail/-/0201835959/002-4796015-3029601?v=glance>

#### **SUGGESTED READING**

<span id="page-4-1"></span>The program header information used in each of the programs ProgList.sas and PutMvars.sas is described in this paper:

Fehd, Ronald (2005), *Journeymen's Tools: The Writing for Reading and Reuse Program Header*, Proceedings of the 30th Annual SAS<sup>®</sup> Users Group International Conference, 2005.

**Acknowledgments** I would like to thank Toby and Sara Dunn for their critique and encouragement. [Dianne Rhodes](#page-0-1) also provided valuable commentary and occasionally whispered [Klingon](#page-0-1) or SQL to me.

To receive the latest edition of these macros ProgList, and PutMvars, send an e-mail to the author with the subject: request ProgList and PutMvars

**Document Production:** This paper was typeset in  $\text{ETr}X$ . For further information about using LATEX to write your SUG paper, consult the SAS-L archives:

**Author: Ronald Fehd <mailto:Ronald.Fehd@cdc.hhs.gov> Centers for Disease Control MS-G23 e-mail: RJF2@cdc.gov 4770 Buford Hwy NE Atlanta GA 30341-3724 bus: 770/488-8102** <http://www.listserv.uga.edu/cgi-bin/wa?S1=sas-l> Search for : The subject is or contains: LaTeX The author's address : RJF2 Since : 01 June 2003

SAS and all other SAS Institute Inc. product or service names are registered trademarks or trademarks of SAS Institute Inc. In the USA and other countries. (R) indicates USA registration.

<span id="page-5-0"></span>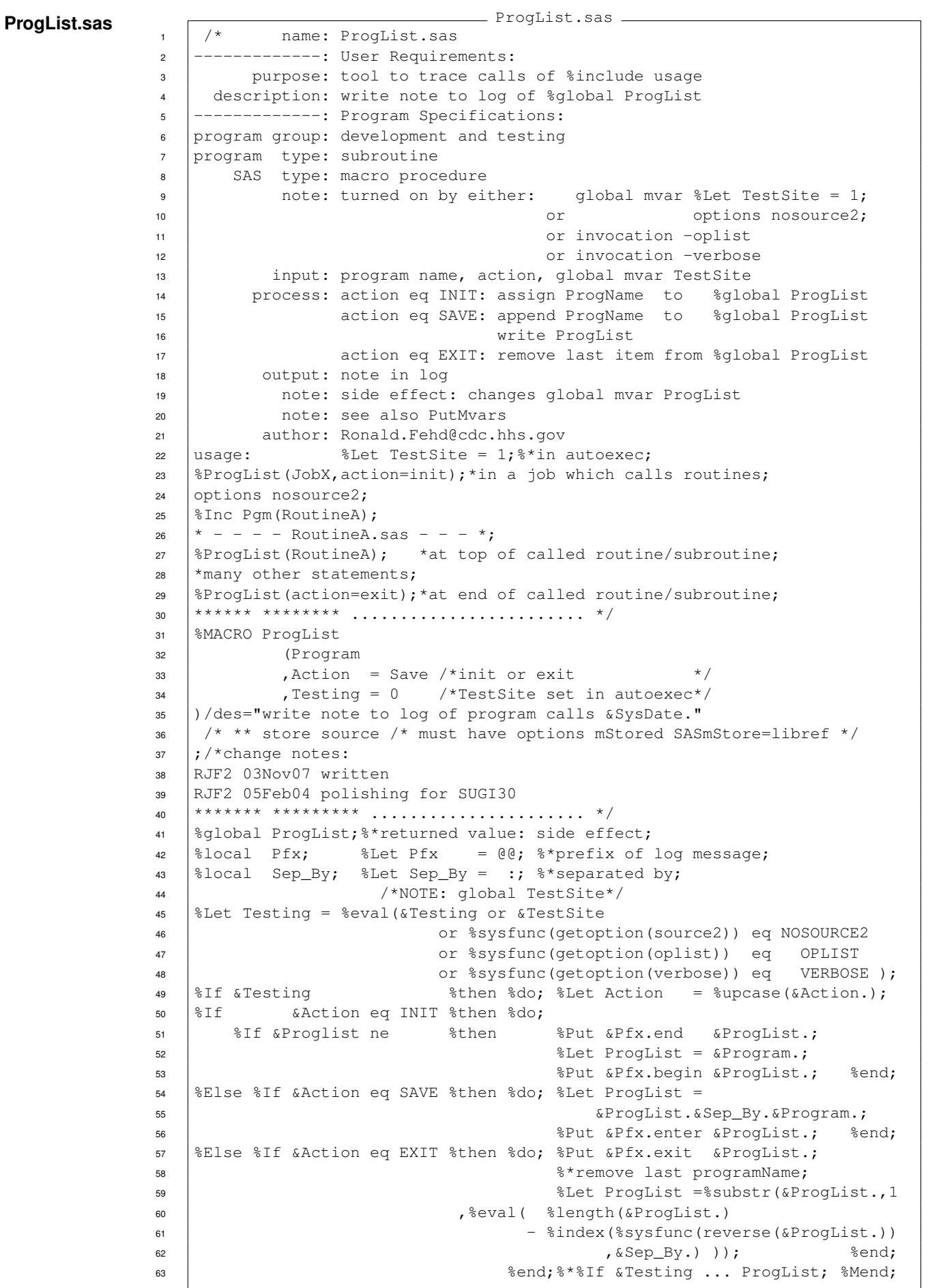

<span id="page-6-0"></span>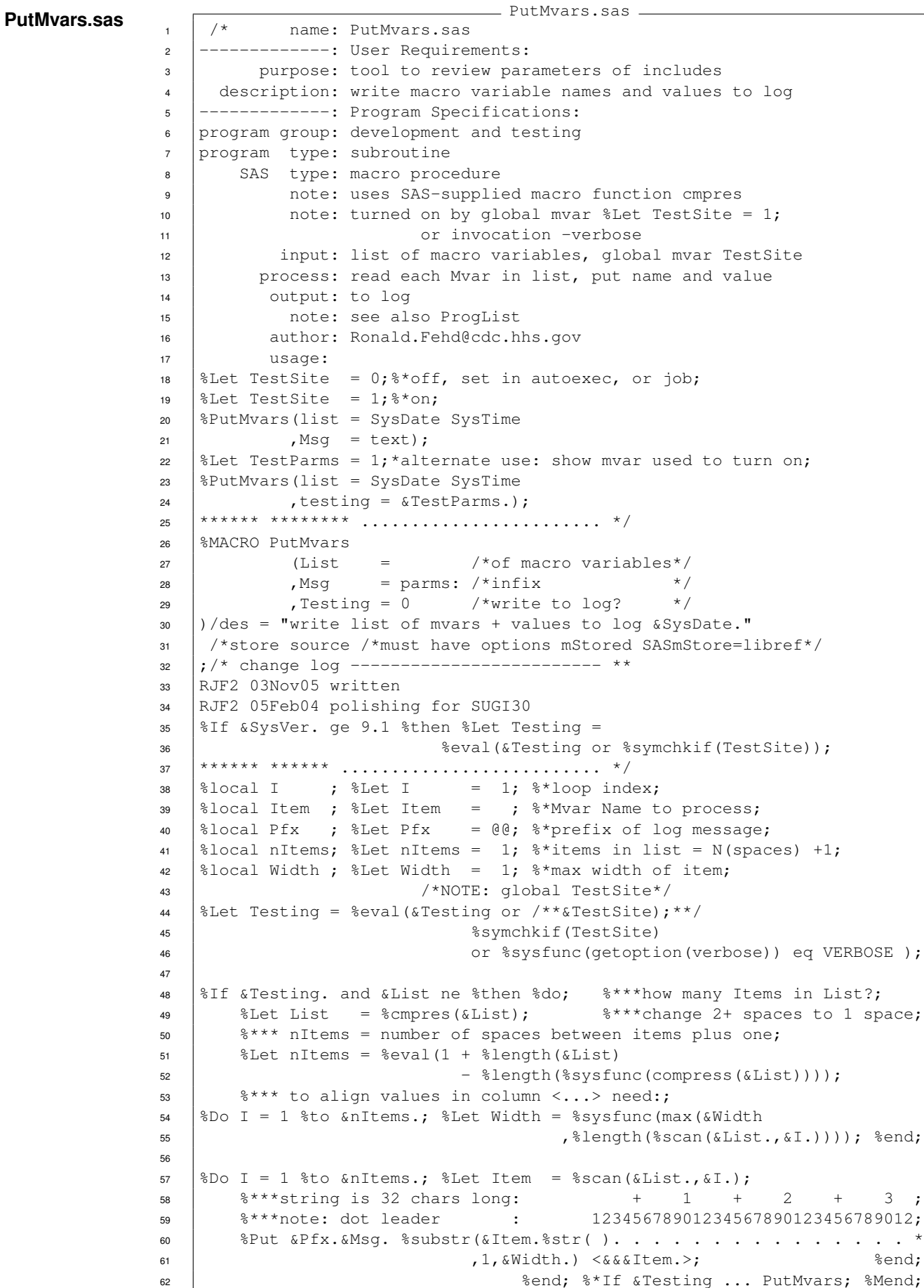

### <span id="page-7-0"></span>**TESTSUITE LOGS OF PROGLIST AND PUTMVARS**

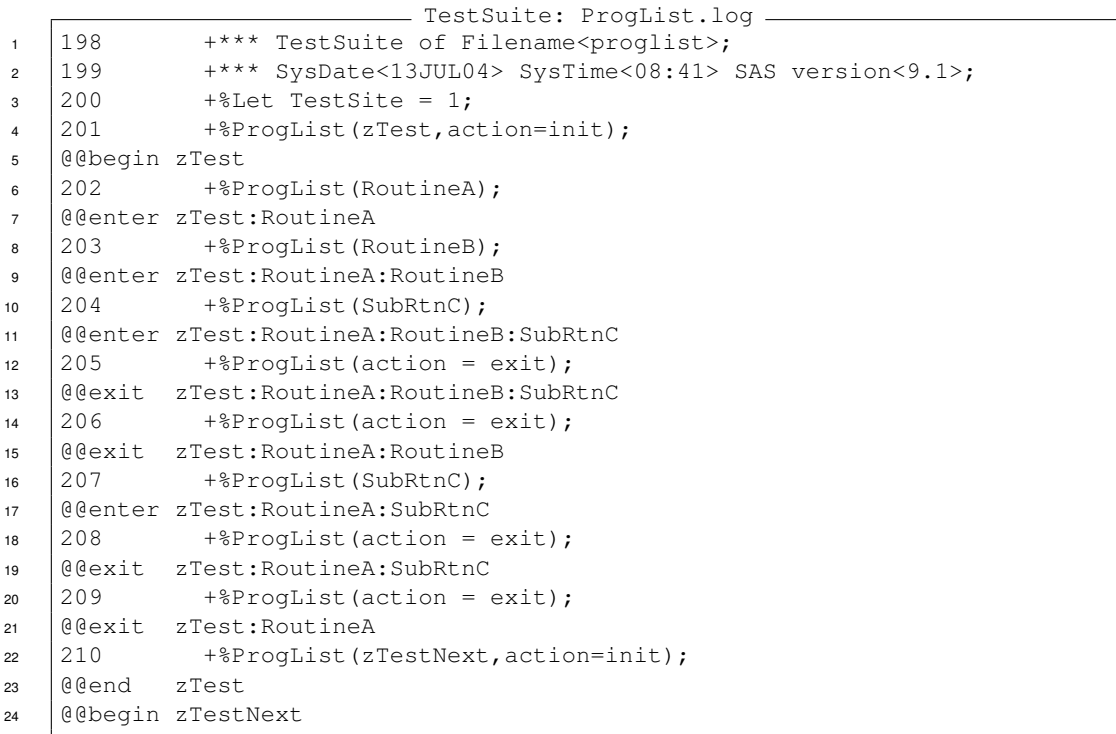

```
TestSuite: PutMvars.log
1 187 +*** TestSuite of Filename<putmvars>;
2 188 +*** SysDate<13JUL04> SysTime<09:06> SAS version<9.1>;
3 \mid 189 +%Let TestSite = 0;%*off;
4 \mid 190 \mid +*before;
5 \mid 191 \qquad +%PutMvars(list = SysDate SysTime);
6 \mid 192 \mid +*after: no note written to log;
7 \mid 193 \mid +%Let TestSite = 1;%*on;
8 \mid 194 \mid +%PutMvars(list = SysDate SysTime TestSite);
9 @@parms: SysDate <13JUL04>
10 @@parms: SysTime <09:06>
11 @@parms: TestSite <1>
12 \mid 195 \mid +%Let TestSite = 0;
13 \mid 196 \mid +%Let TestParms = 1;
14 | 197 +<sup>8</sup>Let aLongMacroVarName = x;
15 198 +%PutMvars(list= TestParms aLongMacroVarName
16 \begin{array}{ccc} 199 & + & ,\text{msg = ThisRoutineName parameters} \\ \hline \end{array}<br>200 + .testing = &TestParms.);
17 \mid 200 \mid + \mid, testing = &TestParms.);
18 @@ThisRoutineName parameters TestParms . . . . <1>
19 @@ThisRoutineName parameters aLongMacroVarName <x>
```